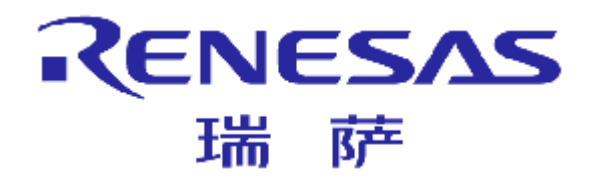

# **PM+ Library的创建和使用**

部门名 汽车电子产品中心 **瑞萨电子株式会社**

2010/04/02 Rev. 1.00

© 2010 Renesas Electronics Corporation. All rights reserved. 00000-A

# **PM+ Library的创建和使用**

RENESAS 瑞萨

2 © 2010 Renesas Electronics Corporation. All rights reserved.

n Select Microcontrollers Name-------**78K0 Library**

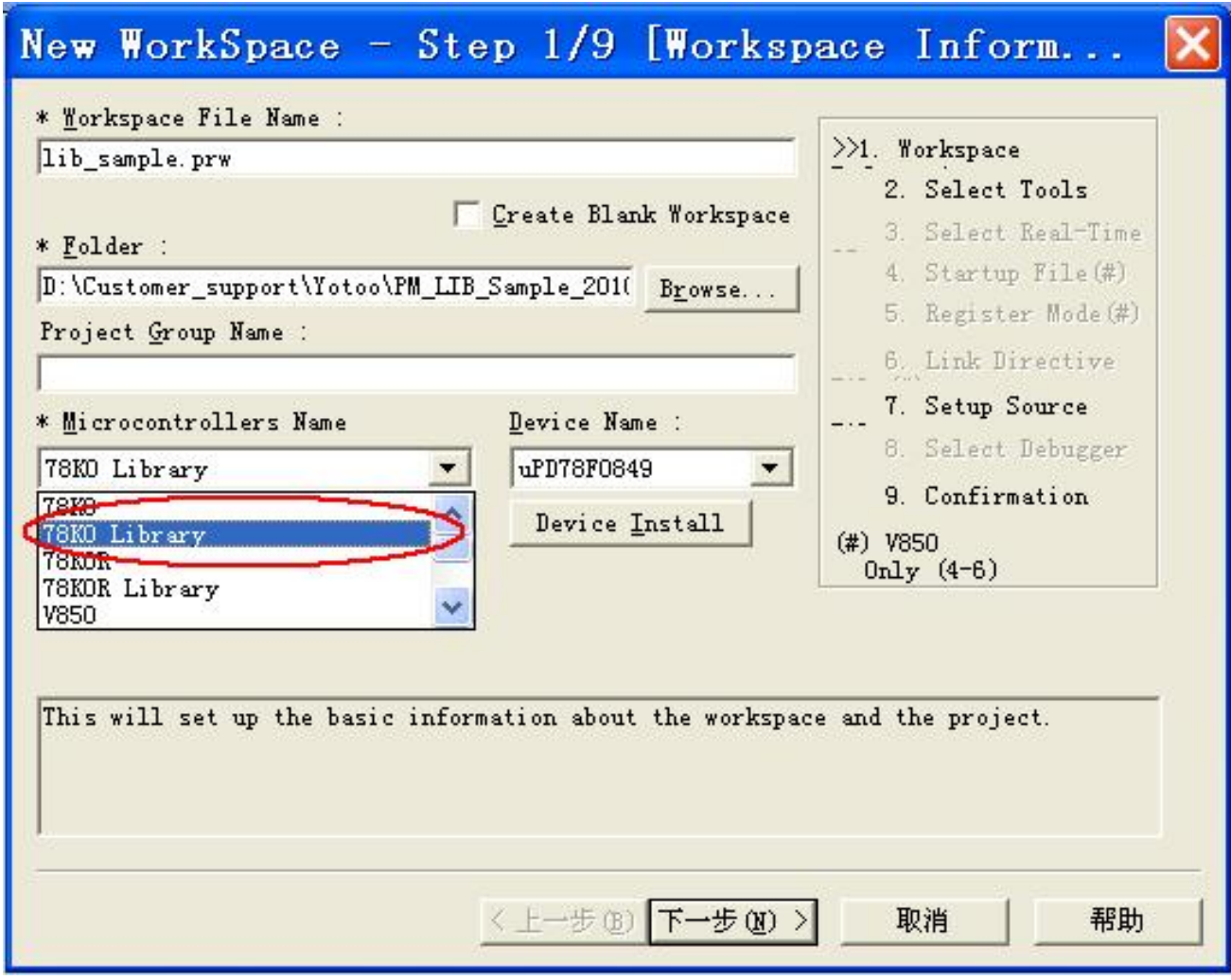

3 © 2010 Renesas Electronics Corporation. All rights reserved.

#### n Tool Set---------------**CC78K0 & RA78K0**

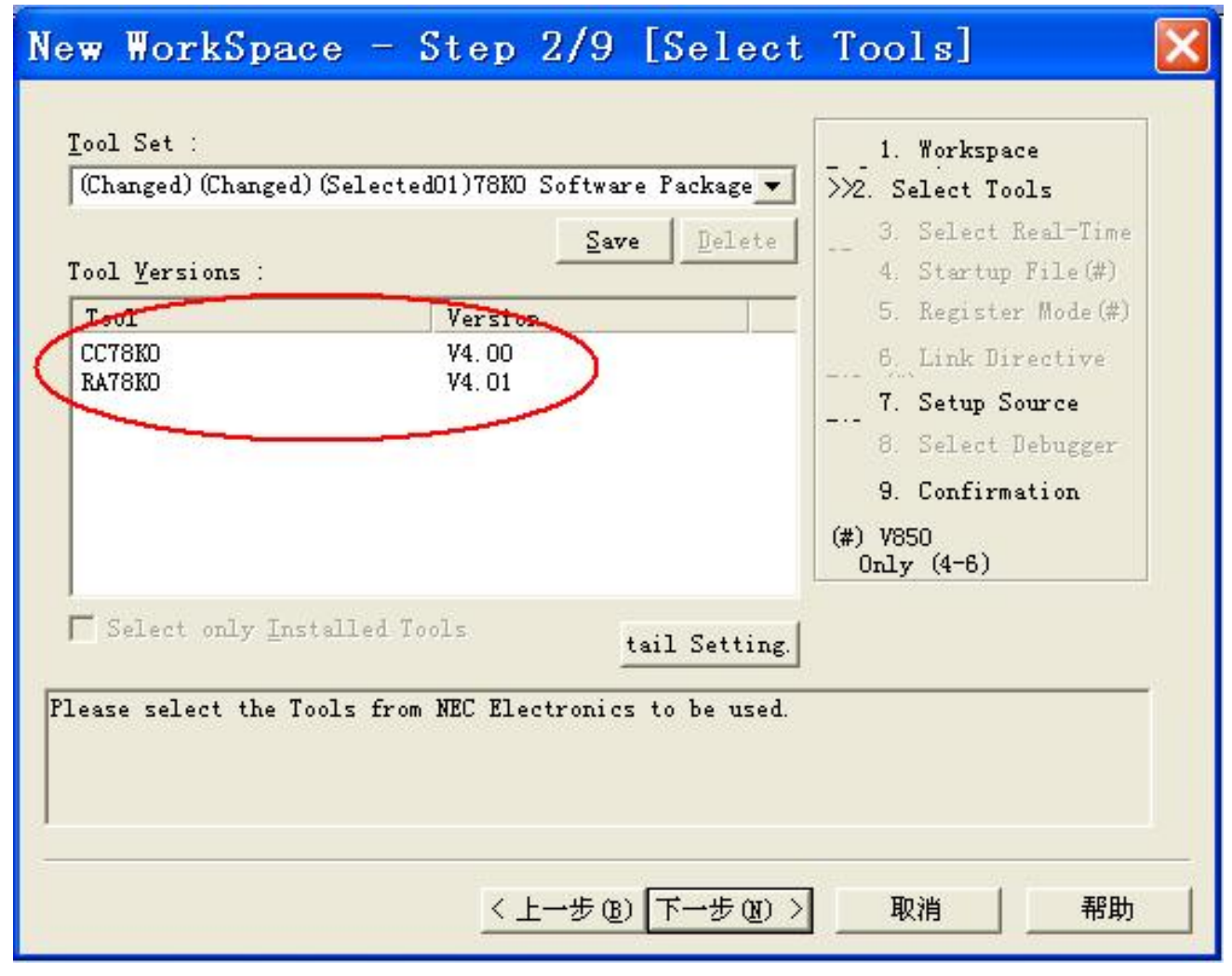

4 © 2010 Renesas Electronics Corporation. All rights reserved.

#### n Next step & Finish

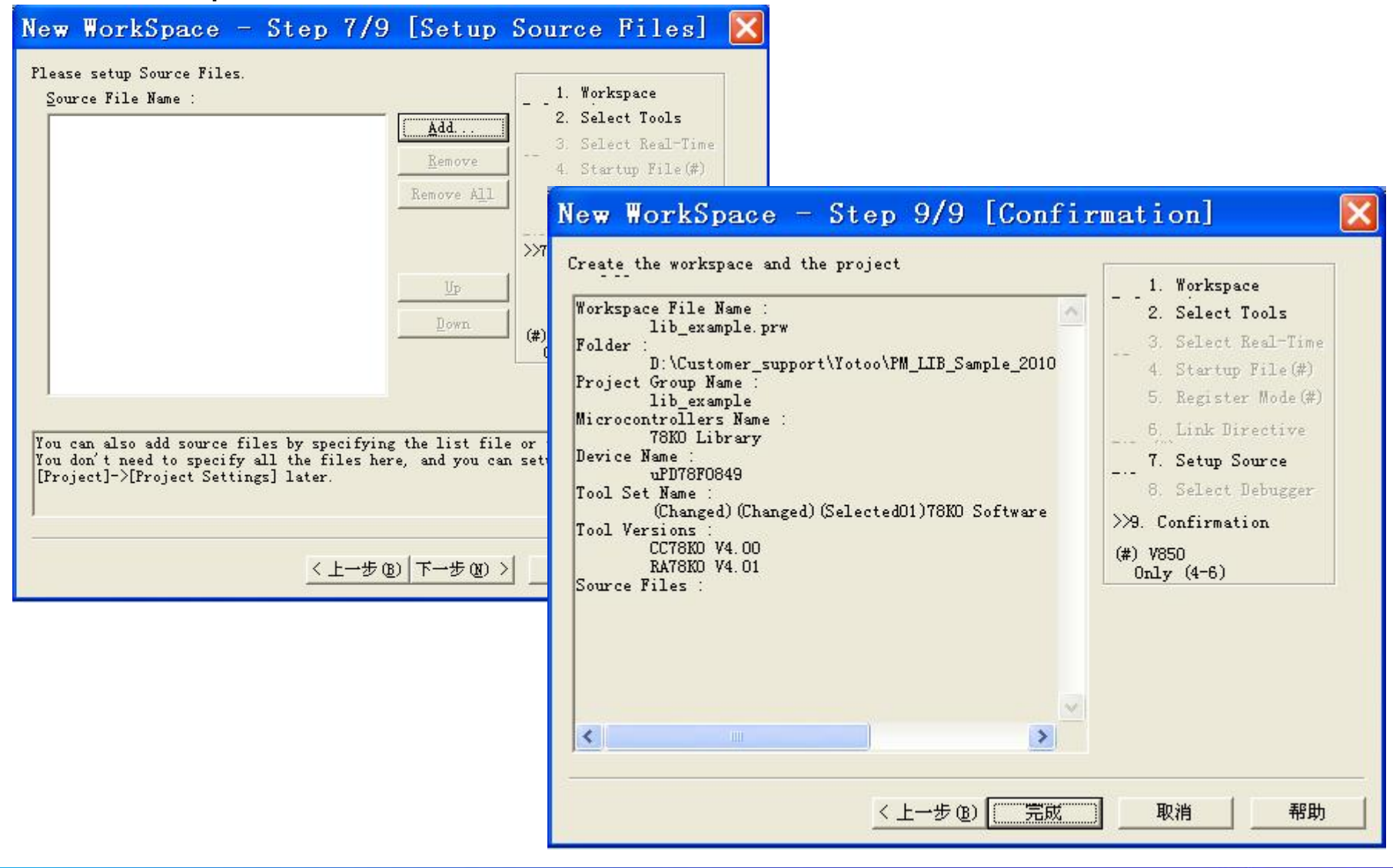

5 © 2010 Renesas Electronics Corporation. All rights reserved.

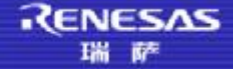

#### n **Add source file or create a new source file**

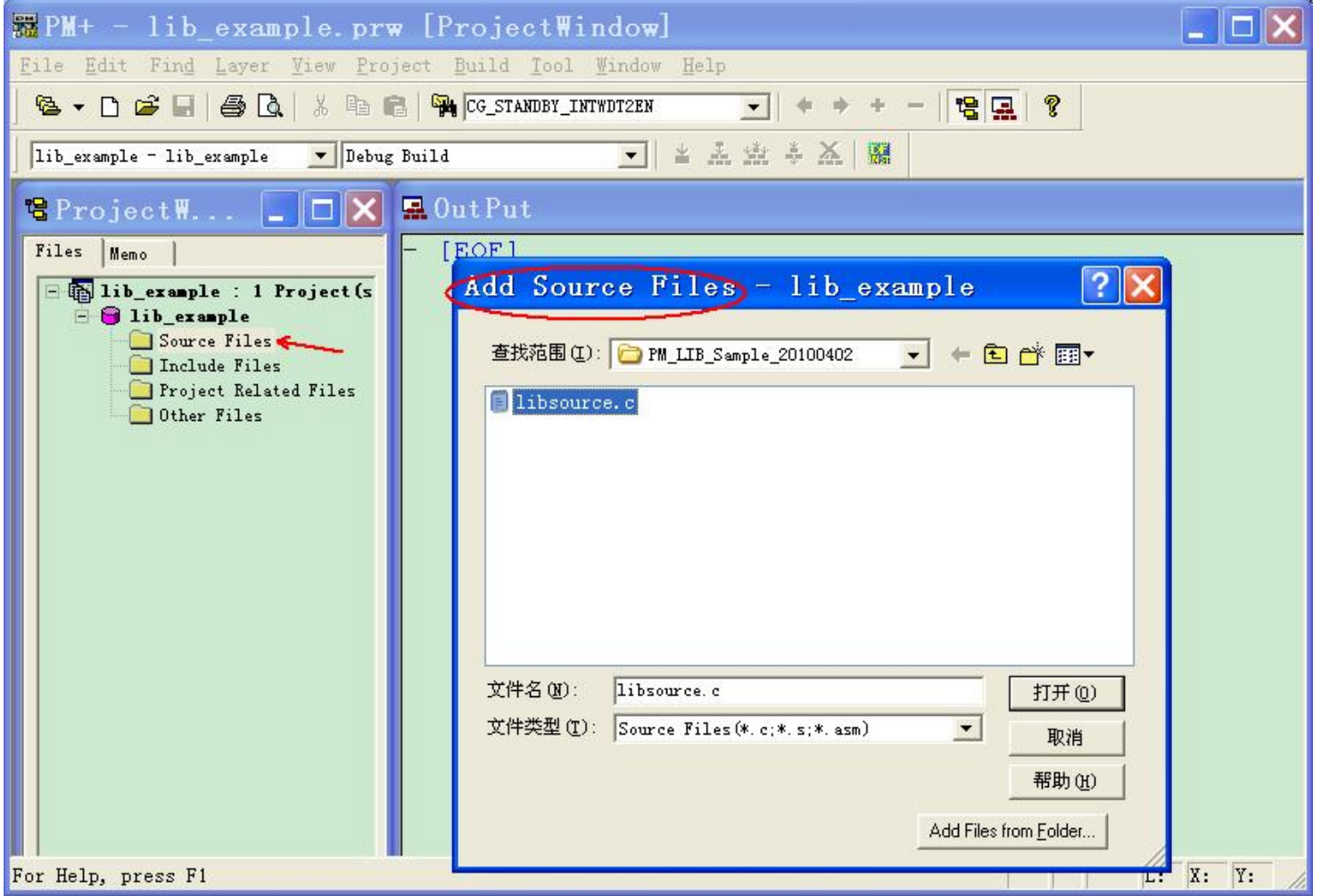

6 © 2010 Renesas Electronics Corporation. All rights reserved.

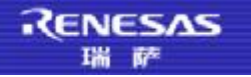

#### n **Click "Tool-----> Librarian Options…"**

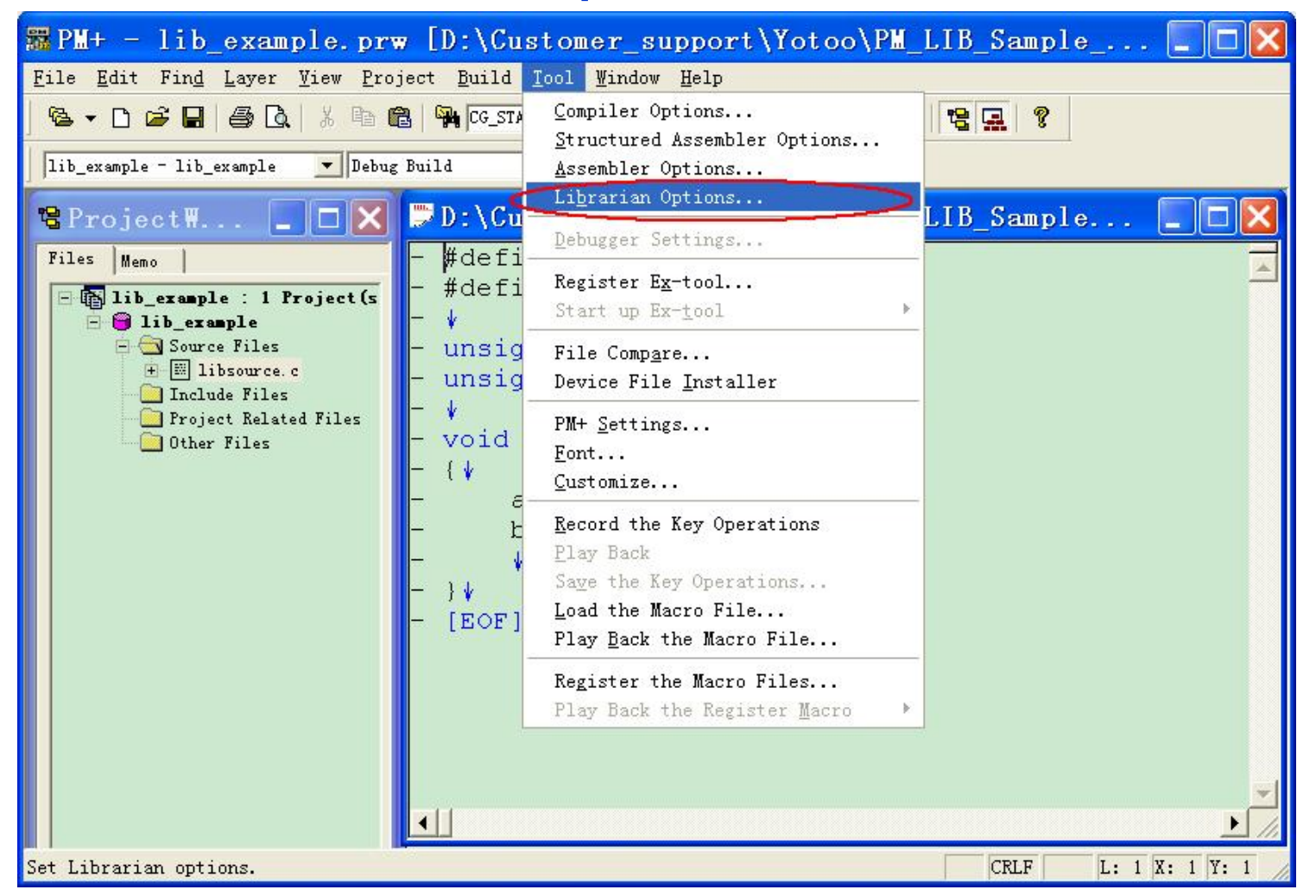

7 © 2010 Renesas Electronics Corporation. All rights reserved.

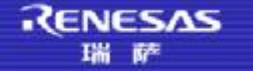

#### n **Input the library file name**

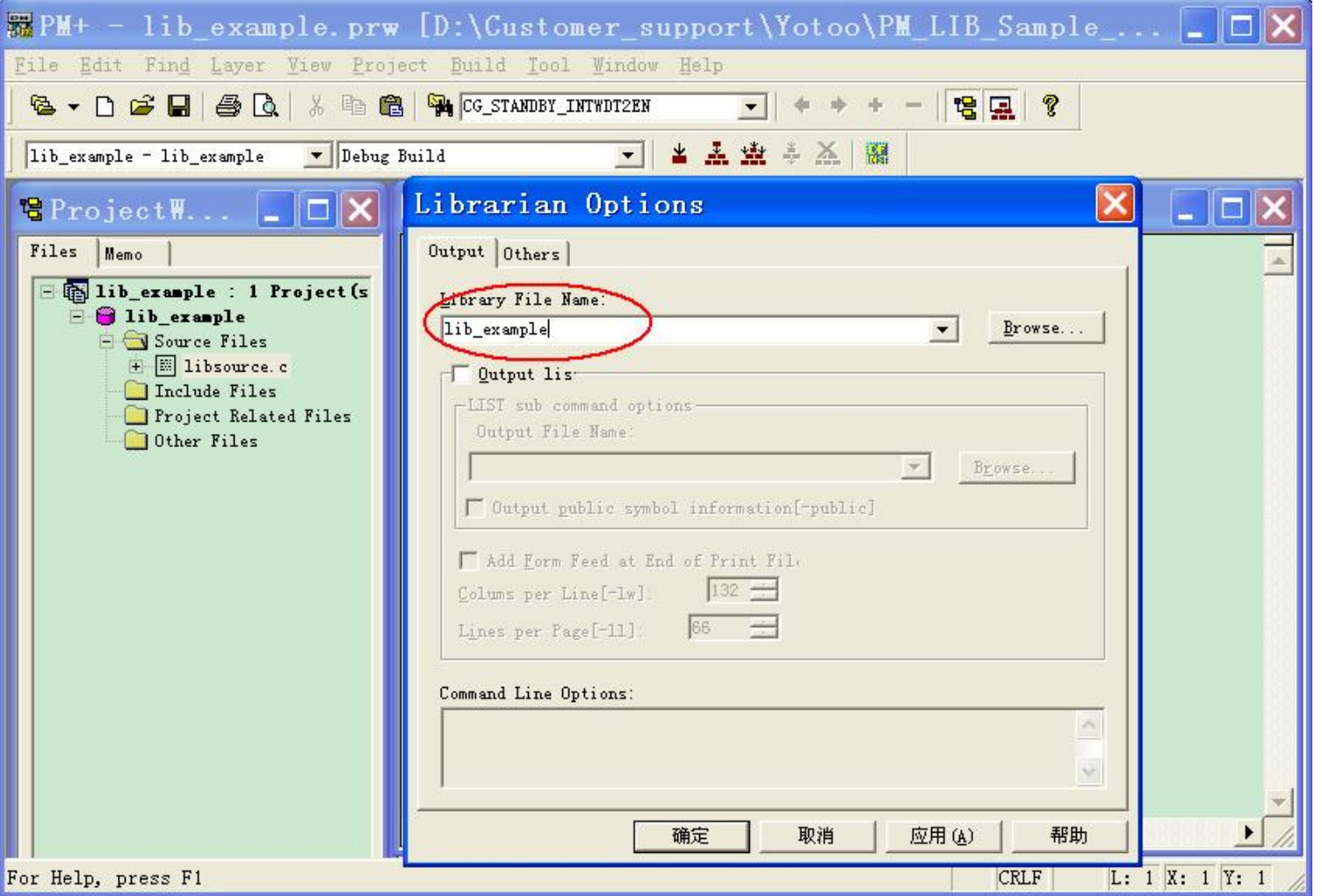

8 © 2010 Renesas Electronics Corporation. All rights reserved.

#### n **Select "Build" and generate the library file**

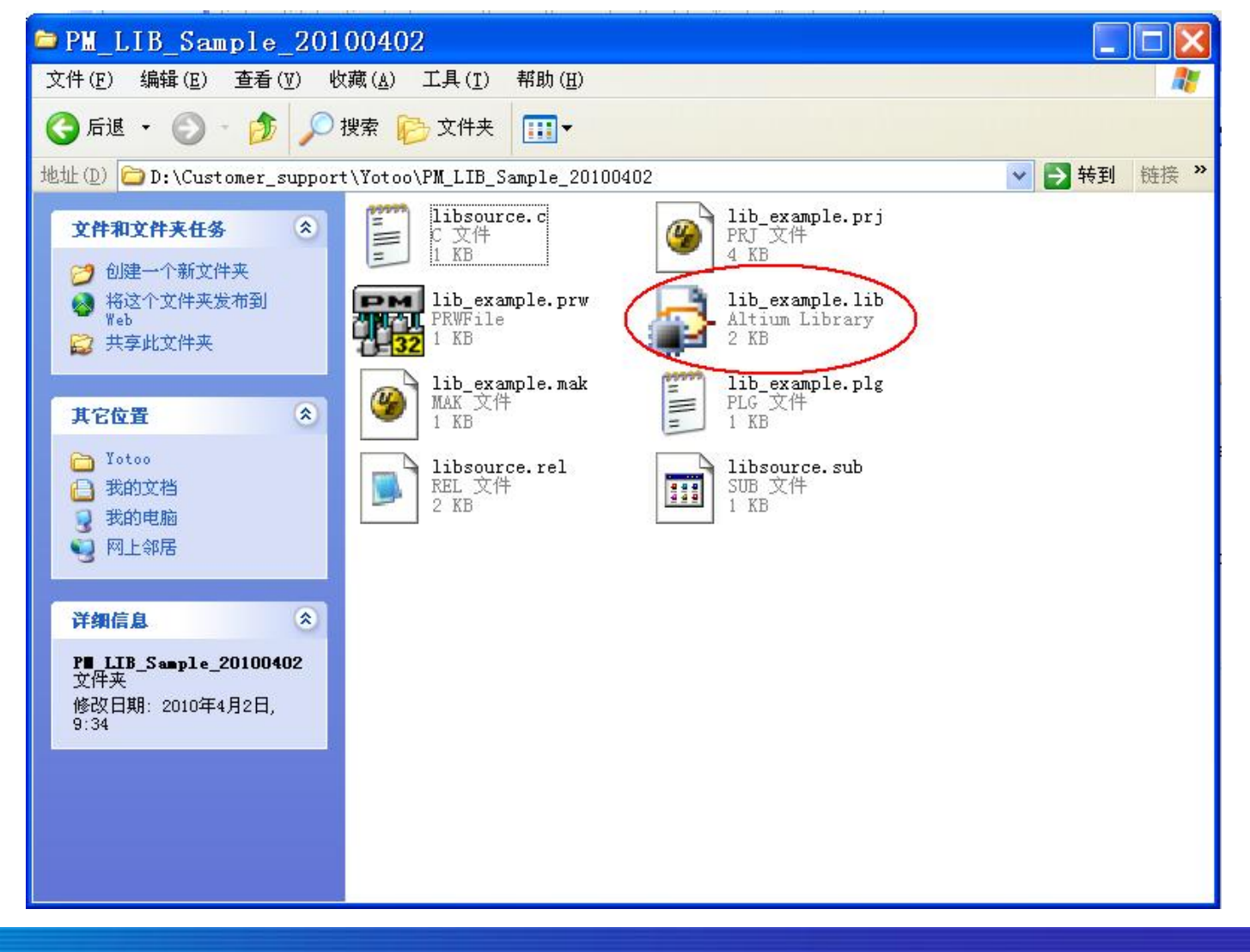

9 © 2010 Renesas Electronics Corporation. All rights reserved.

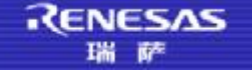

## **PM+中Library的使用**

#### n **Right Click "Project Related Files" and Select " Add Project Related Files"**

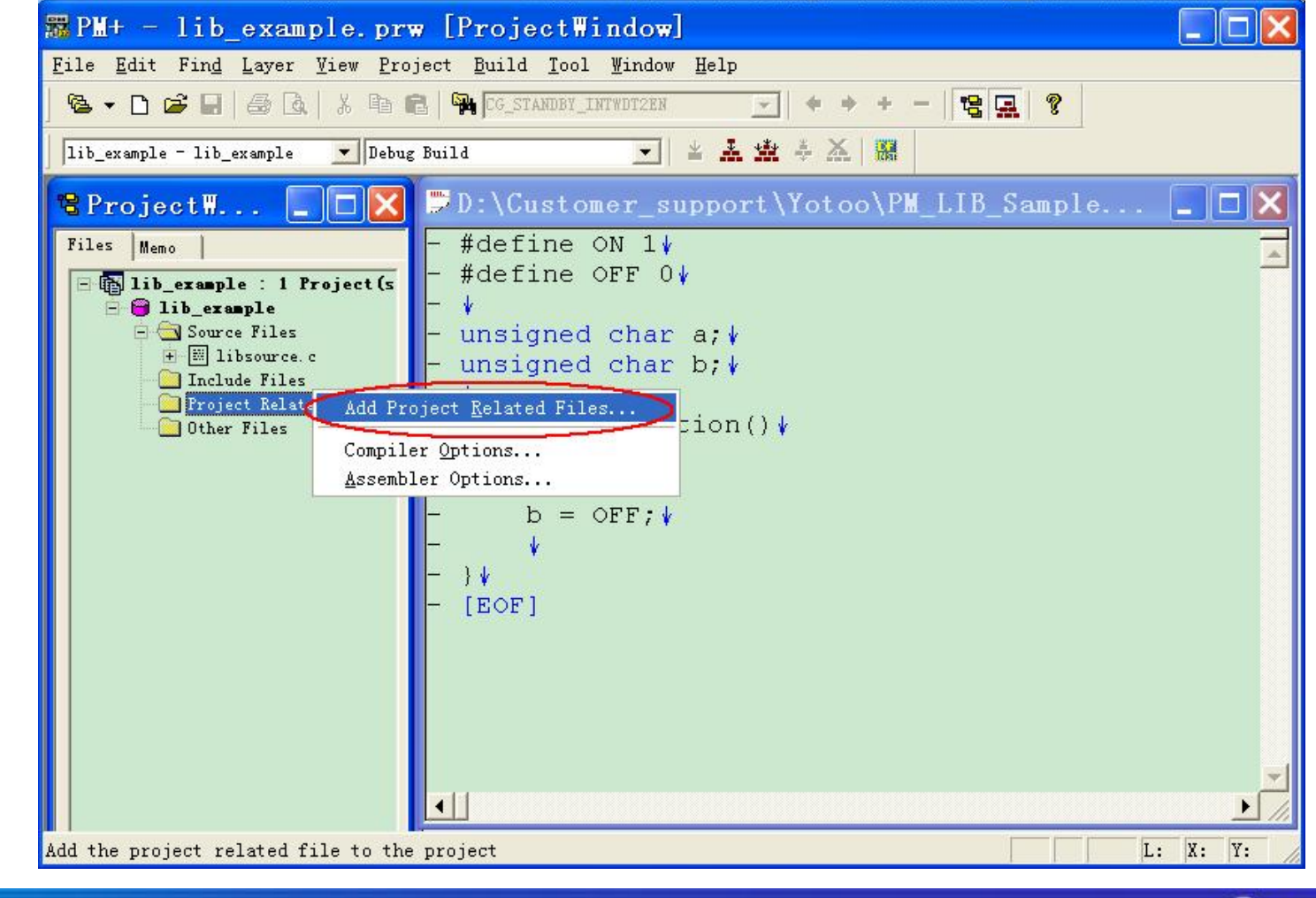

10 © 2010 Renesas Electronics Corporation. All rights reserved.

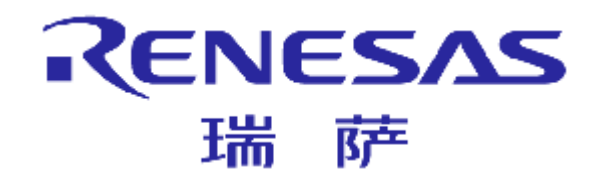

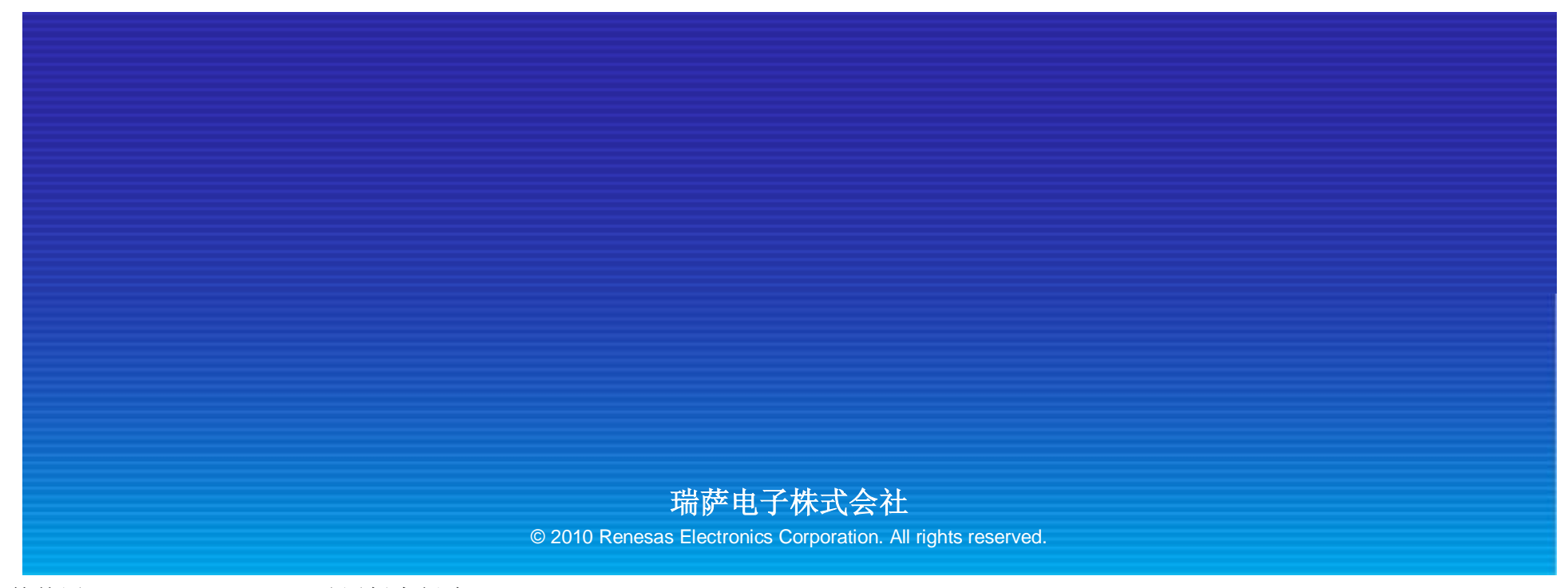